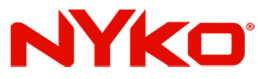

## How to update your Nyko® Dualies (black version) to be compatibile with the new Nintendo<sup>®</sup> 12.0 firmware. (Mac OS)

Step1- **Click the Dropbox download** link on product page.

(https://nyko.com/collections/switch/products /dualies-for-nintendo-switch)

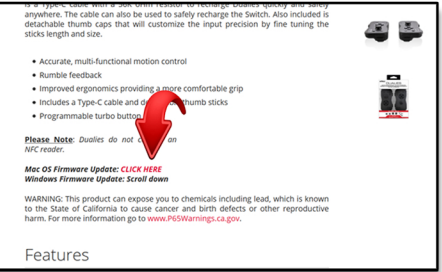

Step 2 -Click the download drop down menu and select direct download.

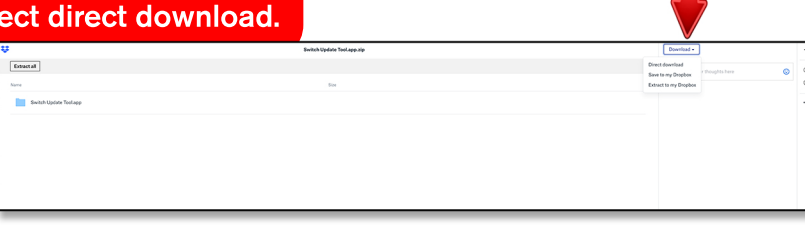

## Step3-

Once the download is complete, unzip the update file. Open the unzipped folder and run the update application.

Step4-  $H$ old + or - on Dualie then insert a USB-C cable into Dualie and your Mac device.

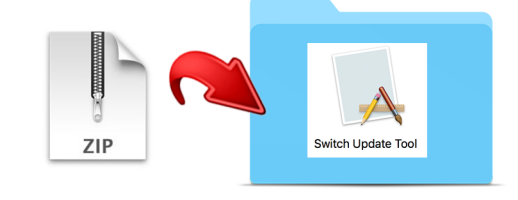

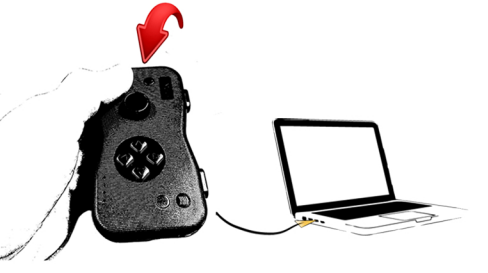

Step 5 -**Release button on Dualie.** Click Start button on update tool. Update will complete shortly.

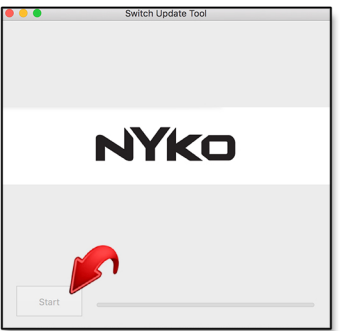

Step 6 -Unplug your updated Dualie controller.

Step 7-Repeat steps 4 - 6 on your second

Dualie controller.

Thank you for choosing Nyko! Stuck? Contact Nyko Support.

customersupport@nyko.com (310) 446 6602 ext.009